#### Profiling with XHProf **Ilia Alshanetsky @iliaa**

# Me, Myself and I

#### PHP Core Developer

CIO at Centah Inc.

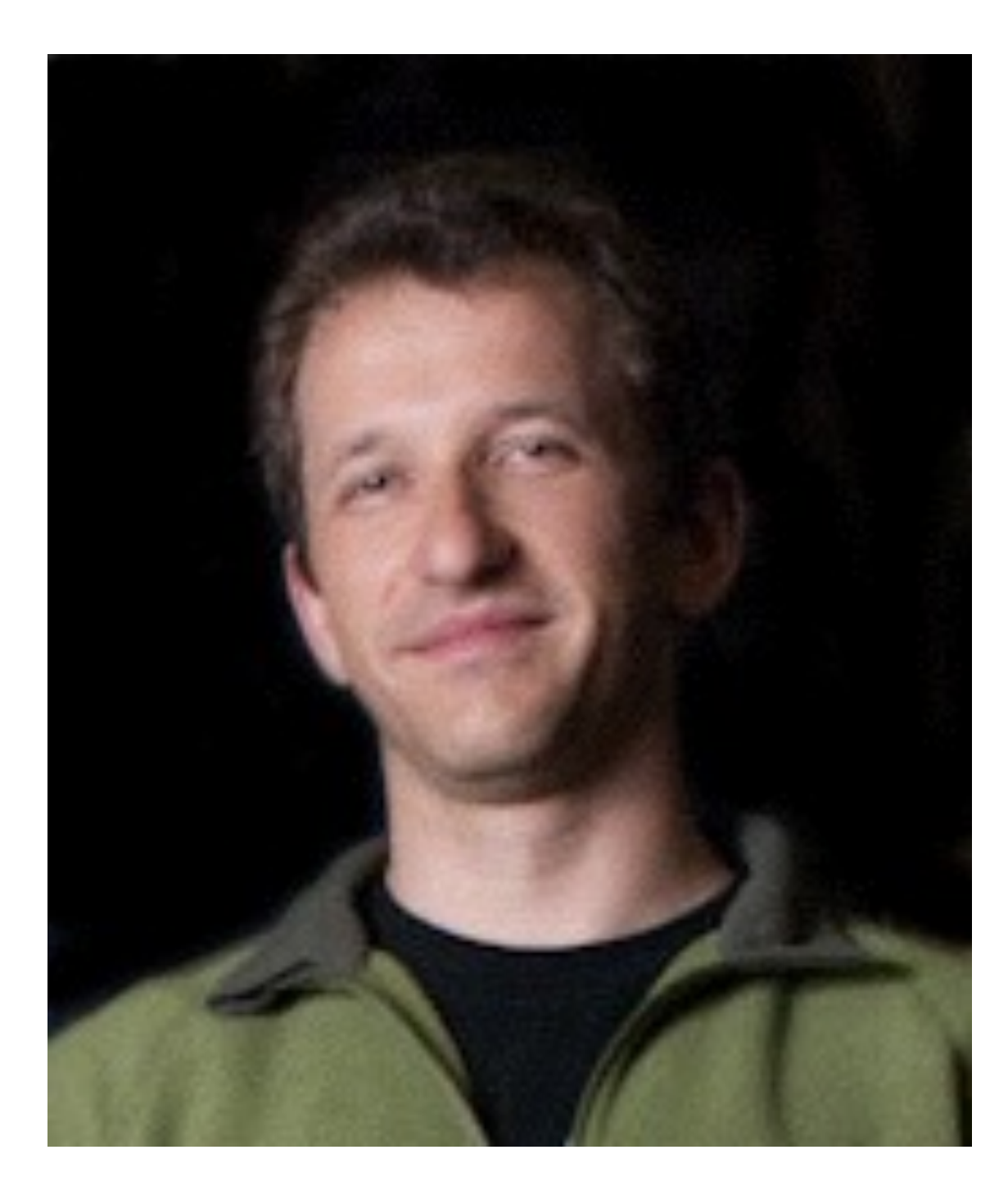

#### Author of Guide to PHP Security

### Why are we here?

#### Speed Matters!

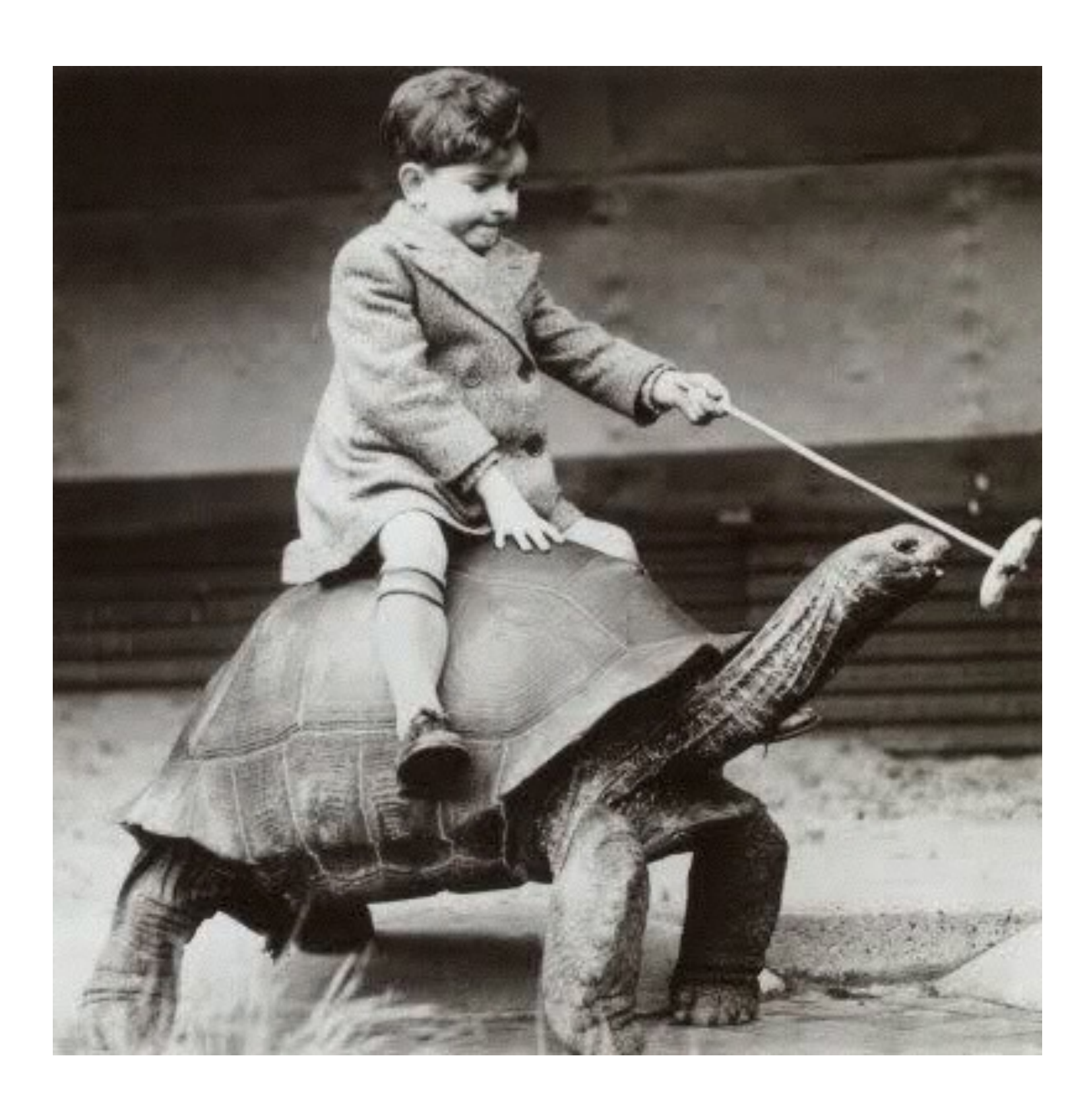

#### **http://www.phpied.com/the-performance-business-pitch/**

#### Speed

#### Greater User Engagement

# Speed is all about perception!

# The Web Story

**1,000 milliseconds**

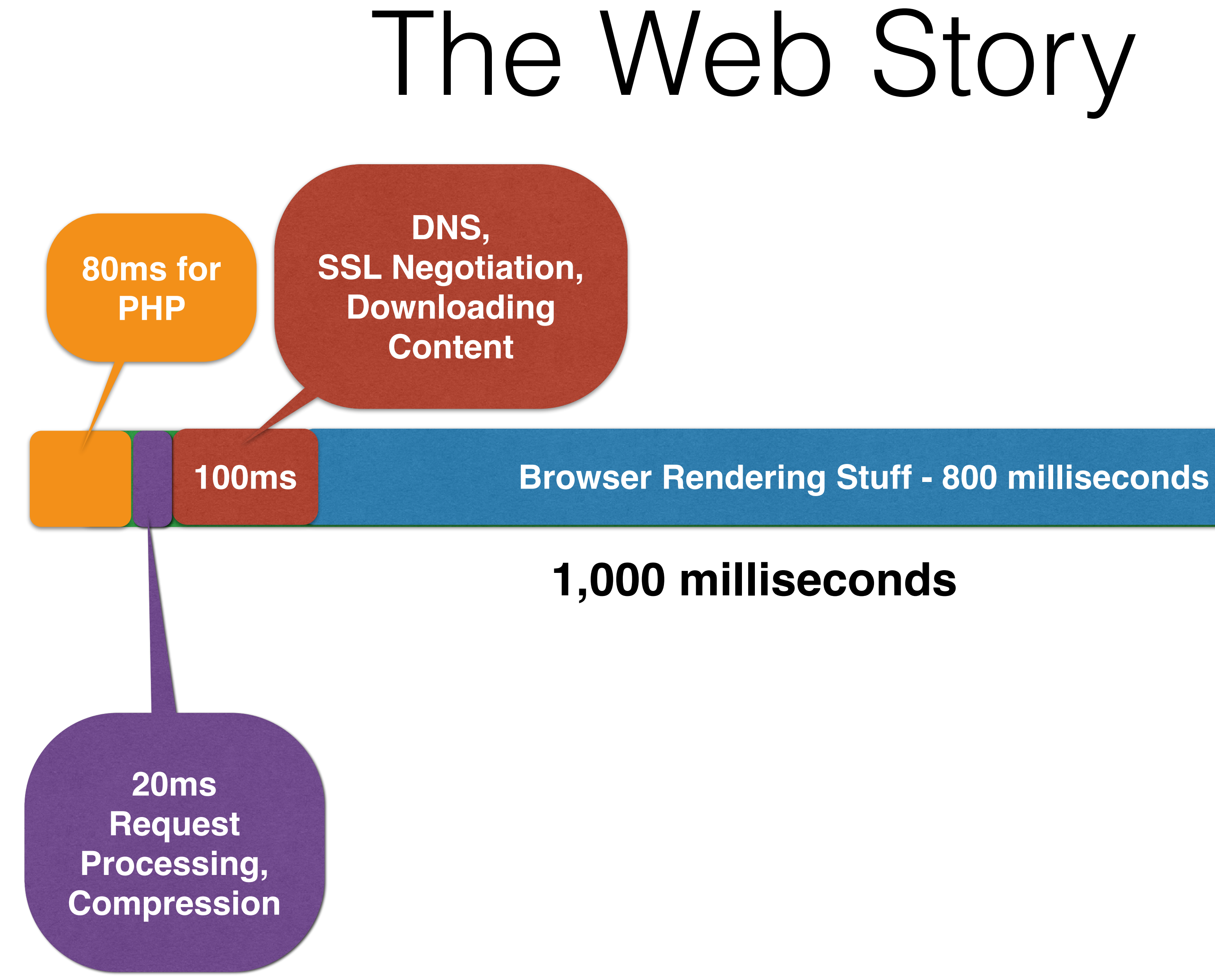

### Making Things Faster

=

#### Eliminating Bottlenecks

# You find bottlenecks by Benchmarking! Profiling!

## Benchmarking Sucks!

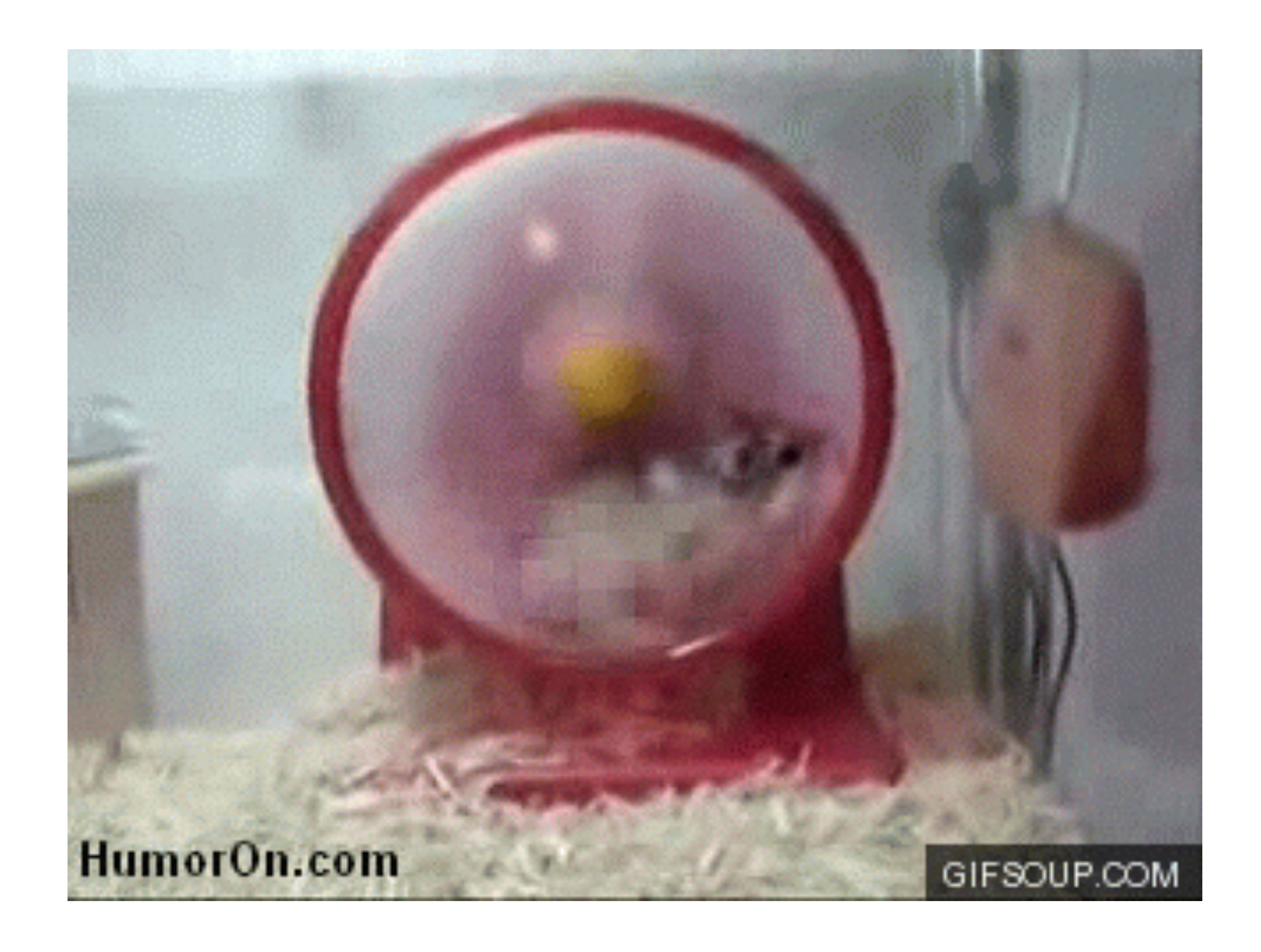

### Profiling Can Suck Too!

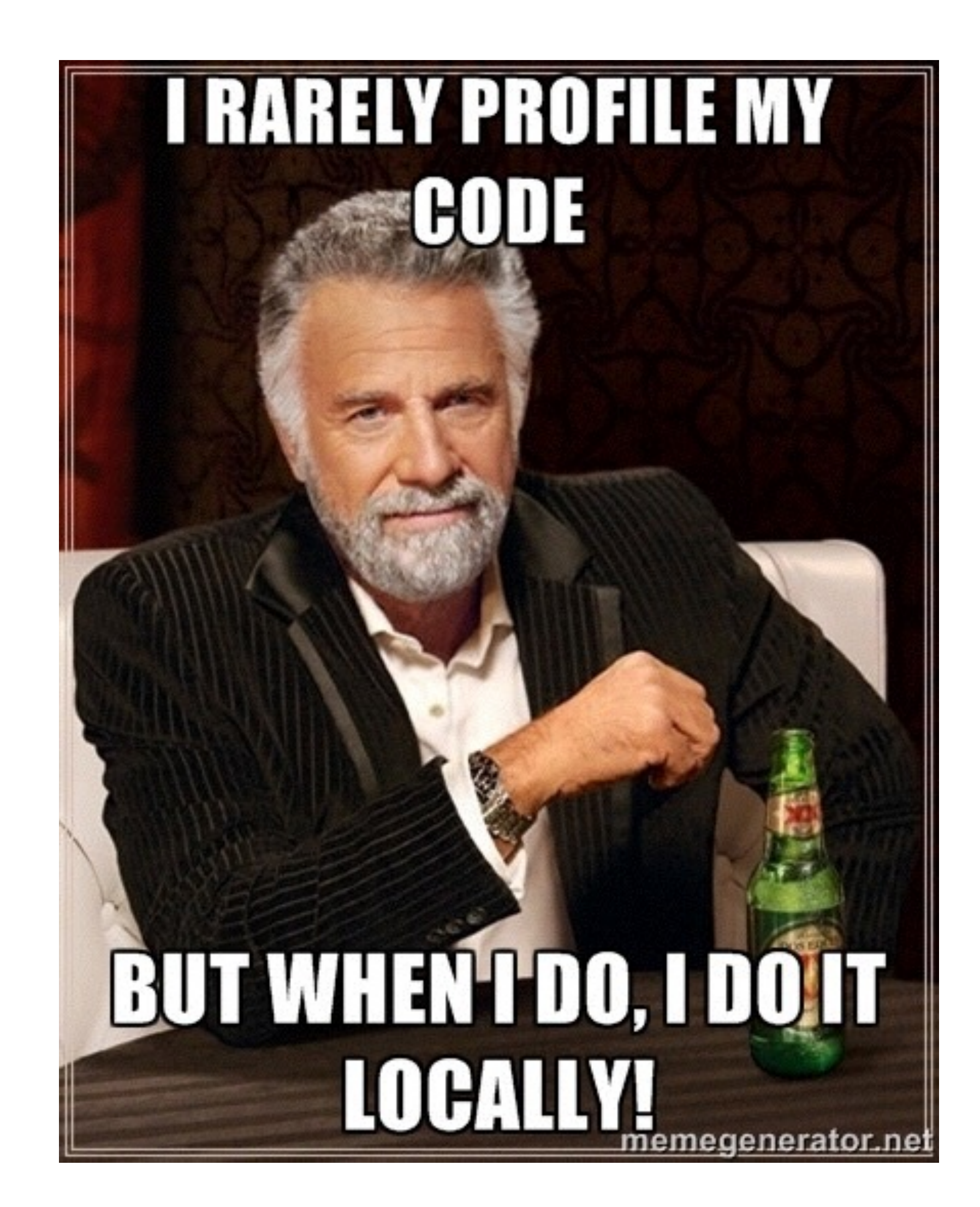

# Profiling in Production

- Needs to be fast • Simple to Implement
- Not introduce "breakage"
- Must be aggregatable

### This is where **XHProf** Excels!

### Installation

- **• Two Part Process**
	- **• First install the PHP Extension**
	-

#### **• Then install the storage engine & results interface.**

### PHP Extension

- **• Via PECL**
	- **pecl install xhprof**
- **• Via Package Manager**
	- **apt-get install php5-xhprof**
- **• Enable inside php.ini**
	- **extension=xhprof.so**

#### *If you are brave, you can compile from source*

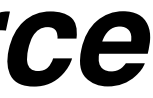

### XHProf Gui

#### **• For MySQL backend • <https://github.com/preinheimer/xhprof>**

#### **• For MongoDB backend • <https://github.com/perftools/xhgui>**

#### The One "File" Trick **php\_auto\_prepend="/path/to/magic.php"**

```
class	MagicProfiler	{	
    static public $profiling = 0;
    public function __construct() {
         self::$profiling = ! (mt\_rand() % 9);if (self::$profiling) {
             \boldsymbol{\mathsf{x} \mathsf{h} \mathsf{p} \mathsf{r} \mathsf{o} \mathsf{f}} enable(XHPROF_FLAGS_CPU | XHPROF_FLAGS_MEMORY);
B
B
    public function __destruct() {
         if (self::$profiling) {
             												$data	=	xhprof_disable();	
             include '/path/to/xhprof/xhprof_lib/config.php';
             												$GLOBALS['_xhprof']	=	$_xhprof;	
             include '/path/to/xhprof/xhprof_lib/utils/xhprof_lib.php';
             include '/path/to/xhprof/xhprof_lib/utils/xhprof_runs.php';
             $x = new XHProfRuns_Default();
             $x->save_run($data, 'App Name', null, $_xhprof);
B
B
}	
$me	=	new	MagicProfiler();
```
### Interpreting the Results

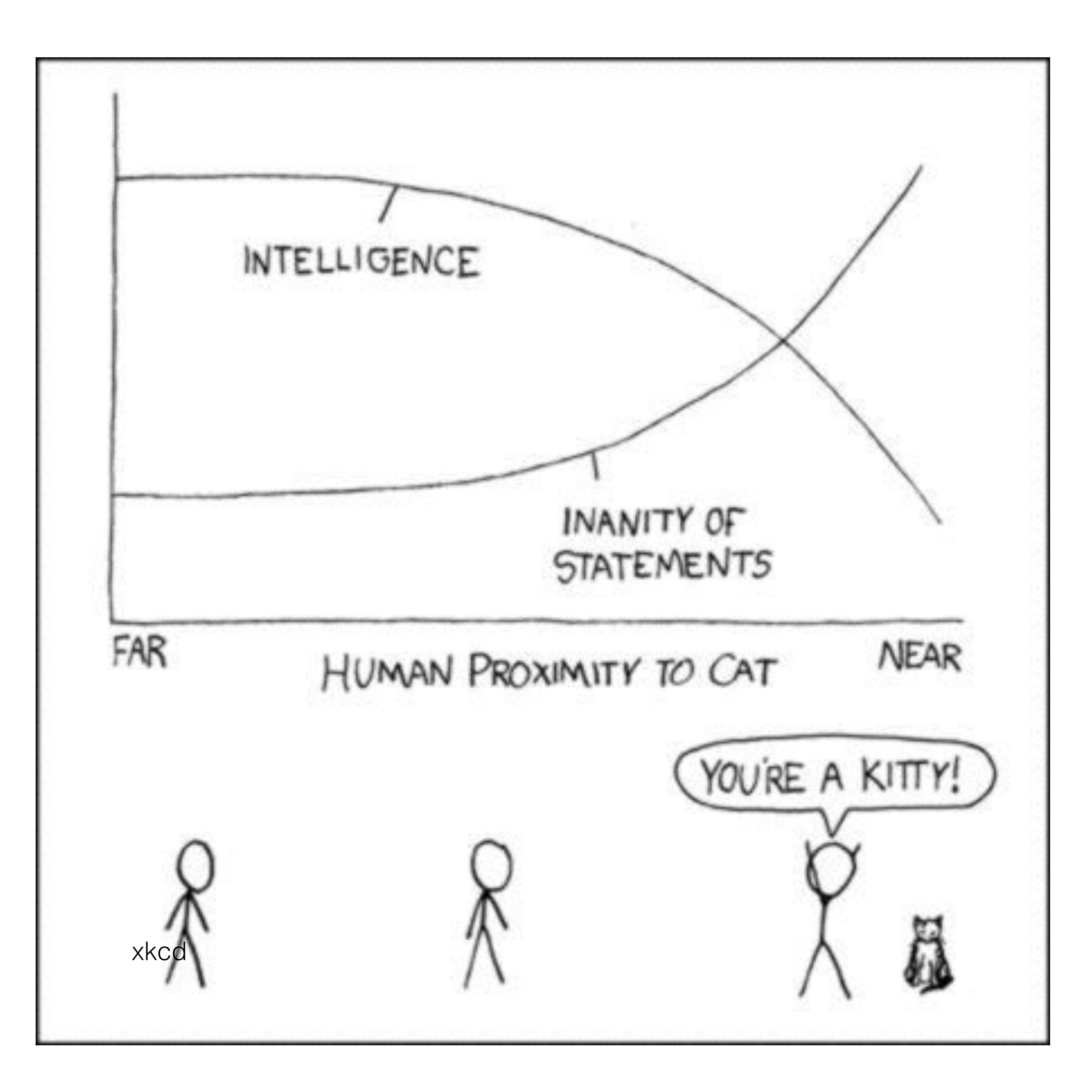

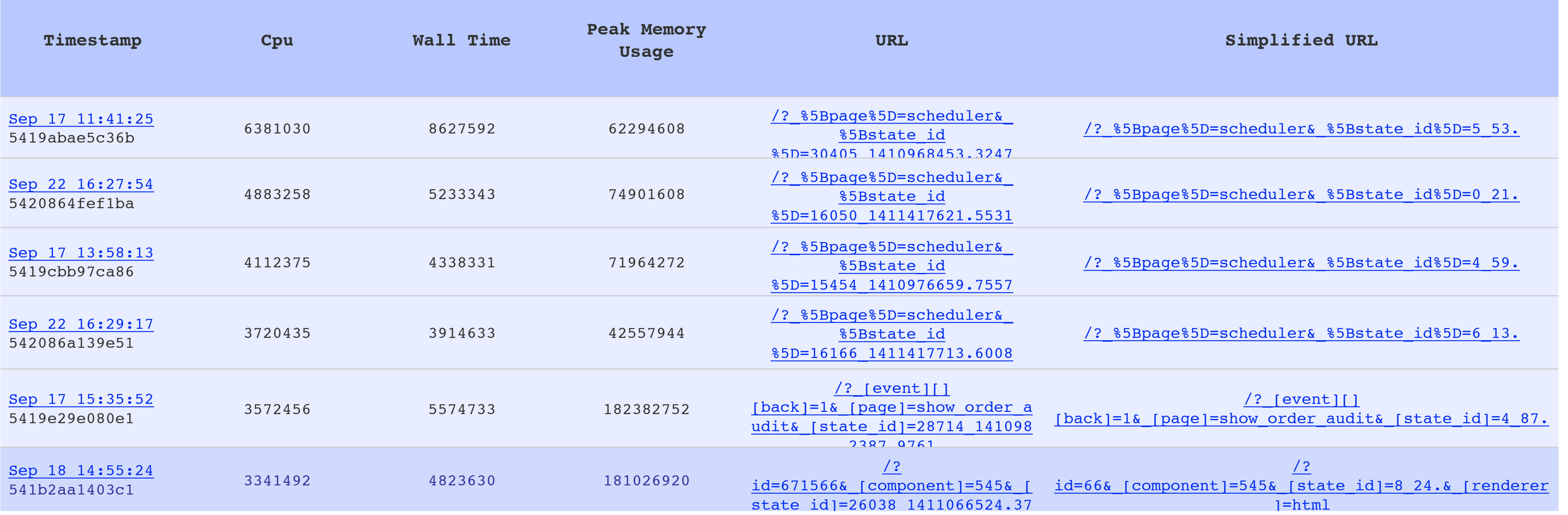

### General Summaries

- **• Hardest Hit**
- **• Slowest**
- 
- **• Biggest memory hogs**
- **• Longest Running**

#### **Today or Week to Date**

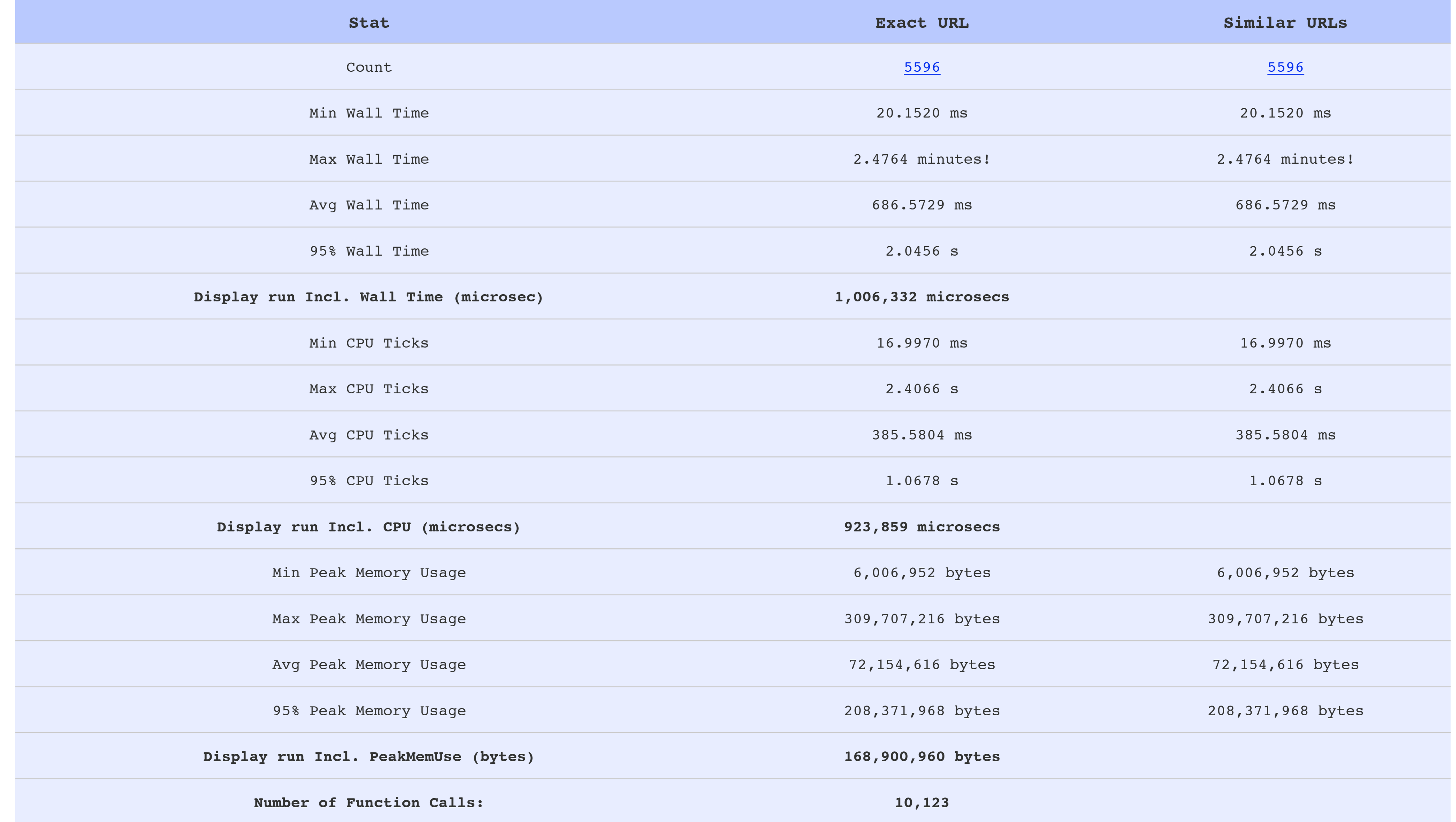

### Trending Baseline

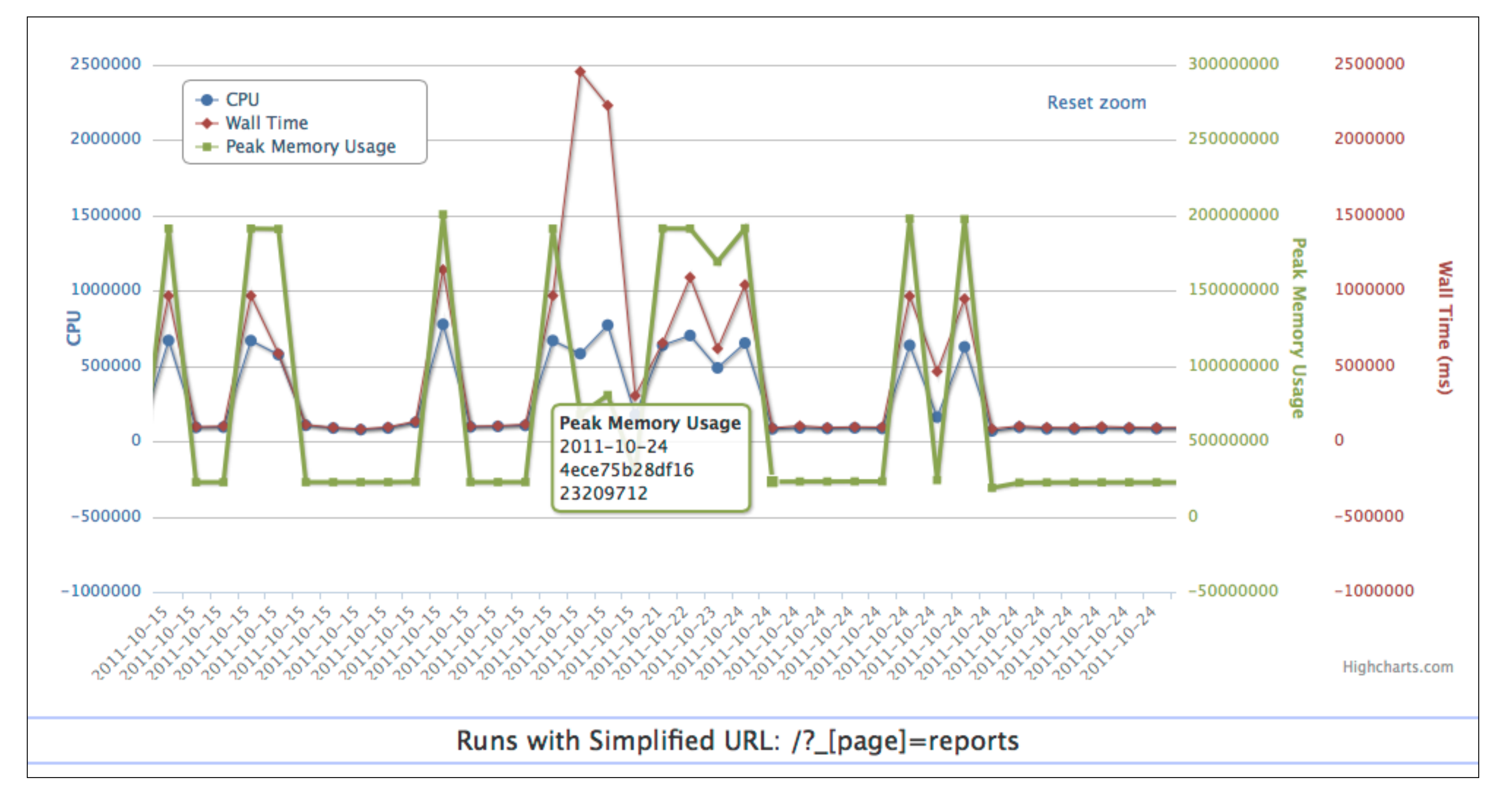

# Trending

# Specific Run Comparison

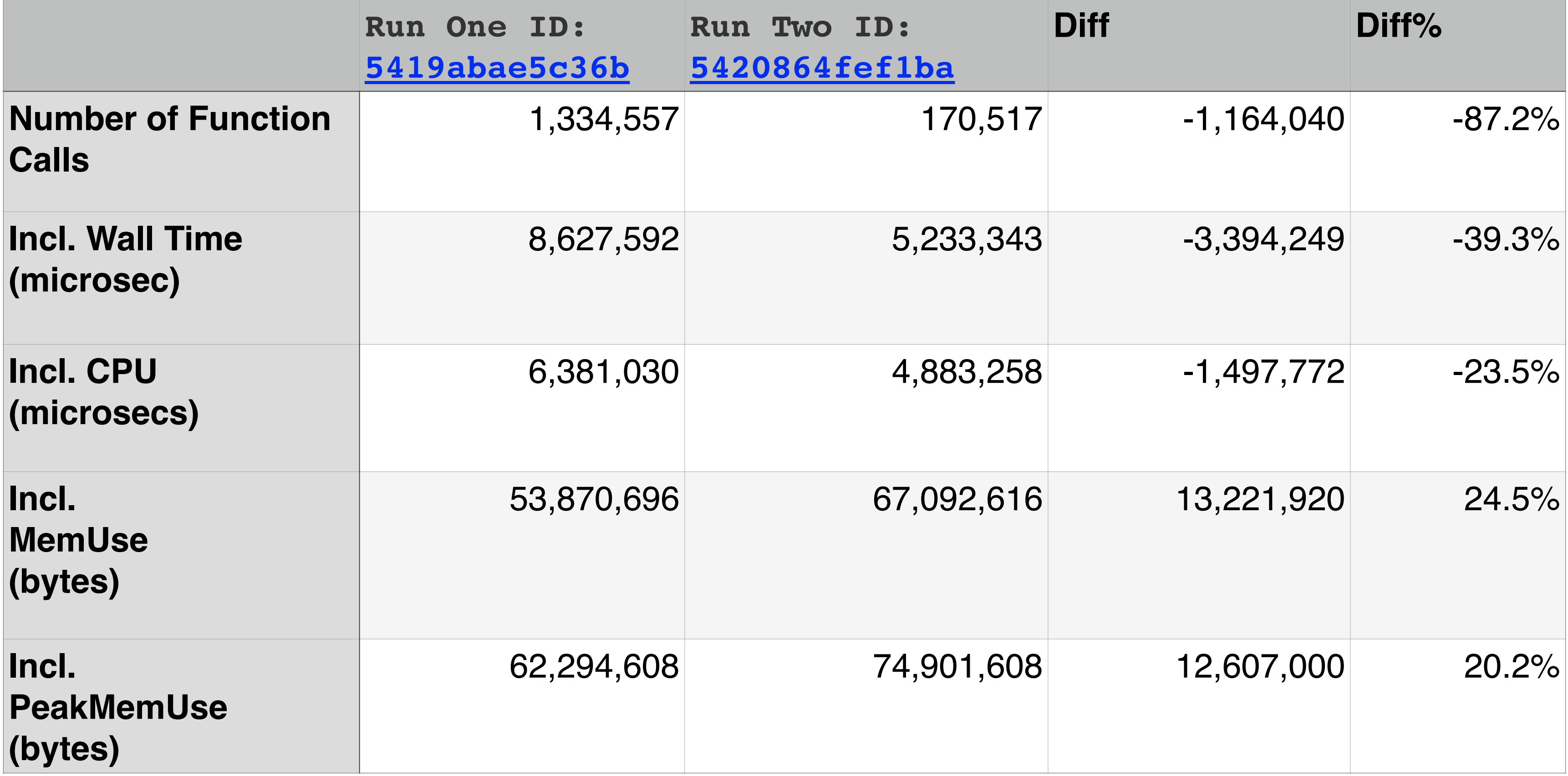

#### **http://xhprof/?run1=RUN\_ID&run2=RUN\_ID**

# In-Depth Specifics

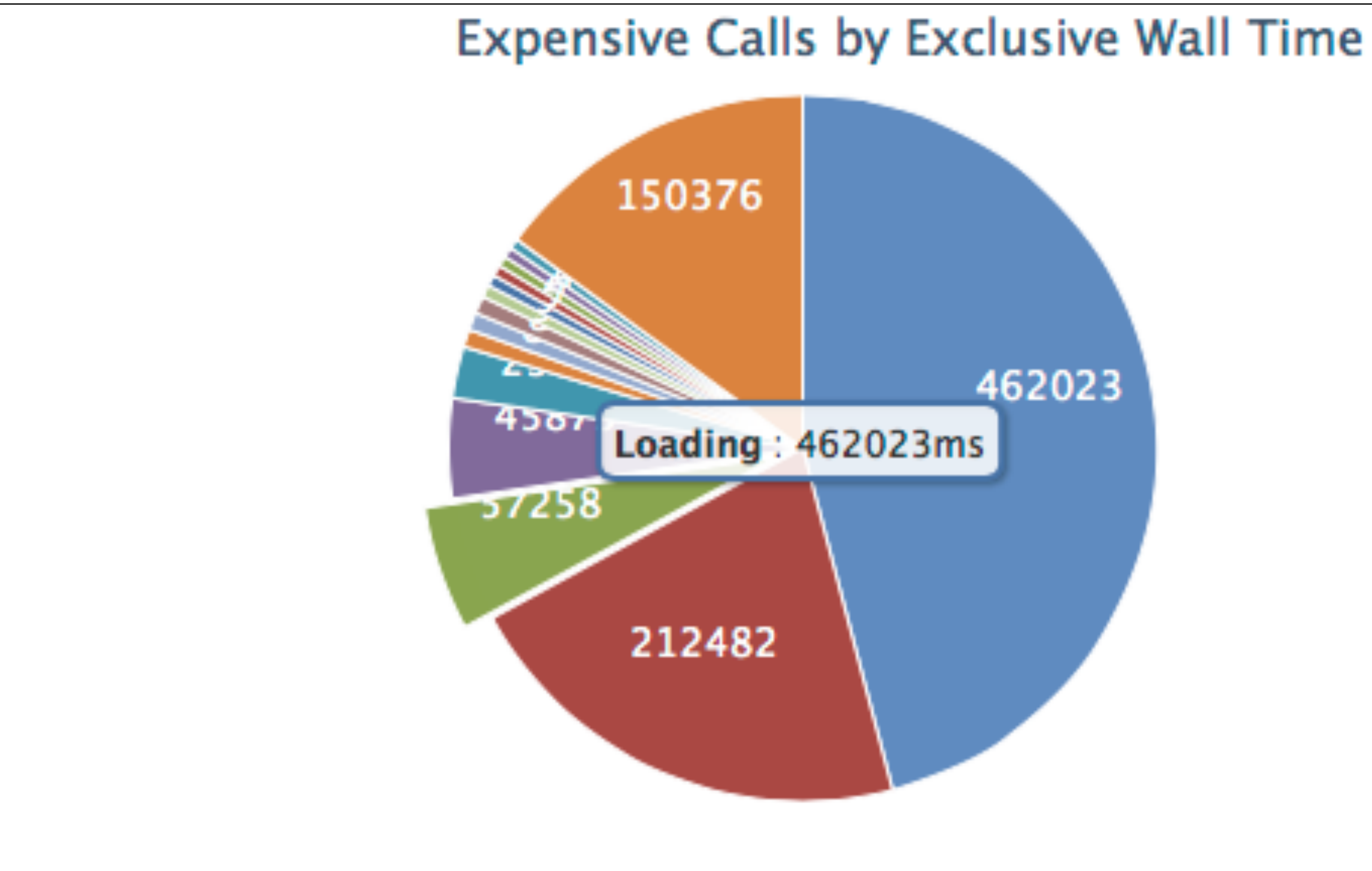

462023

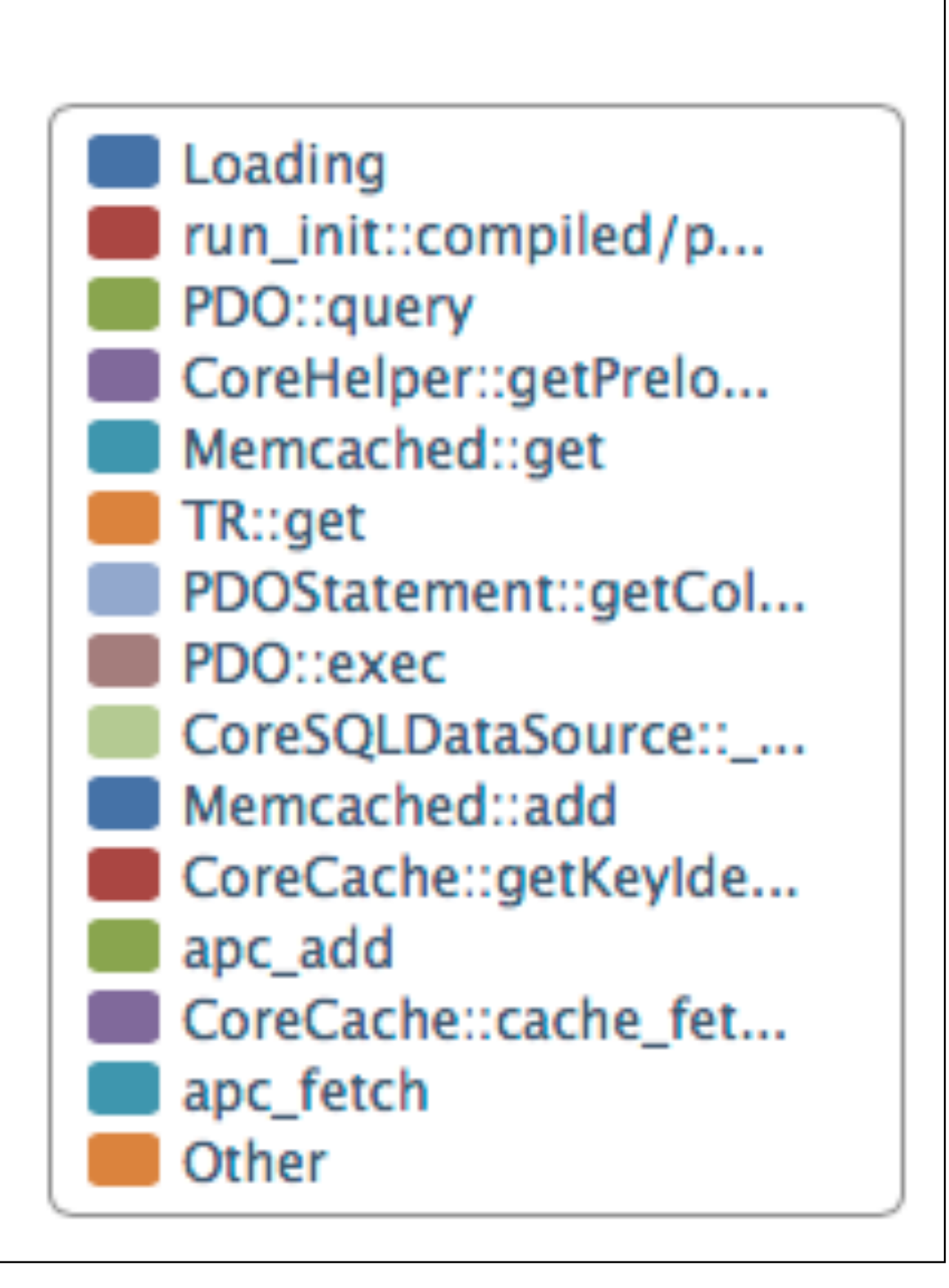

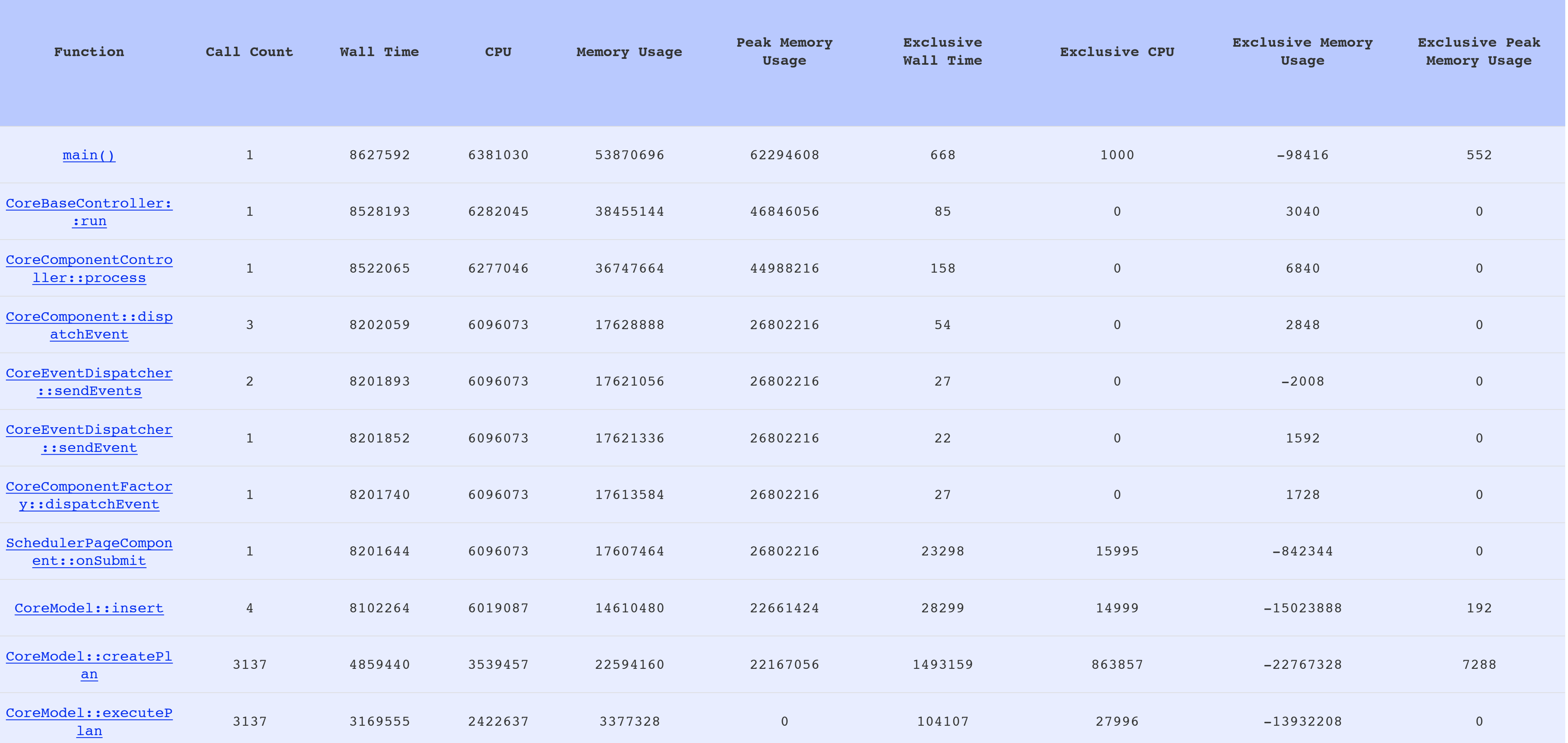

### Really In-Depth

### Graphical Trace

#### Requires Graphiz package apt-get install graphic

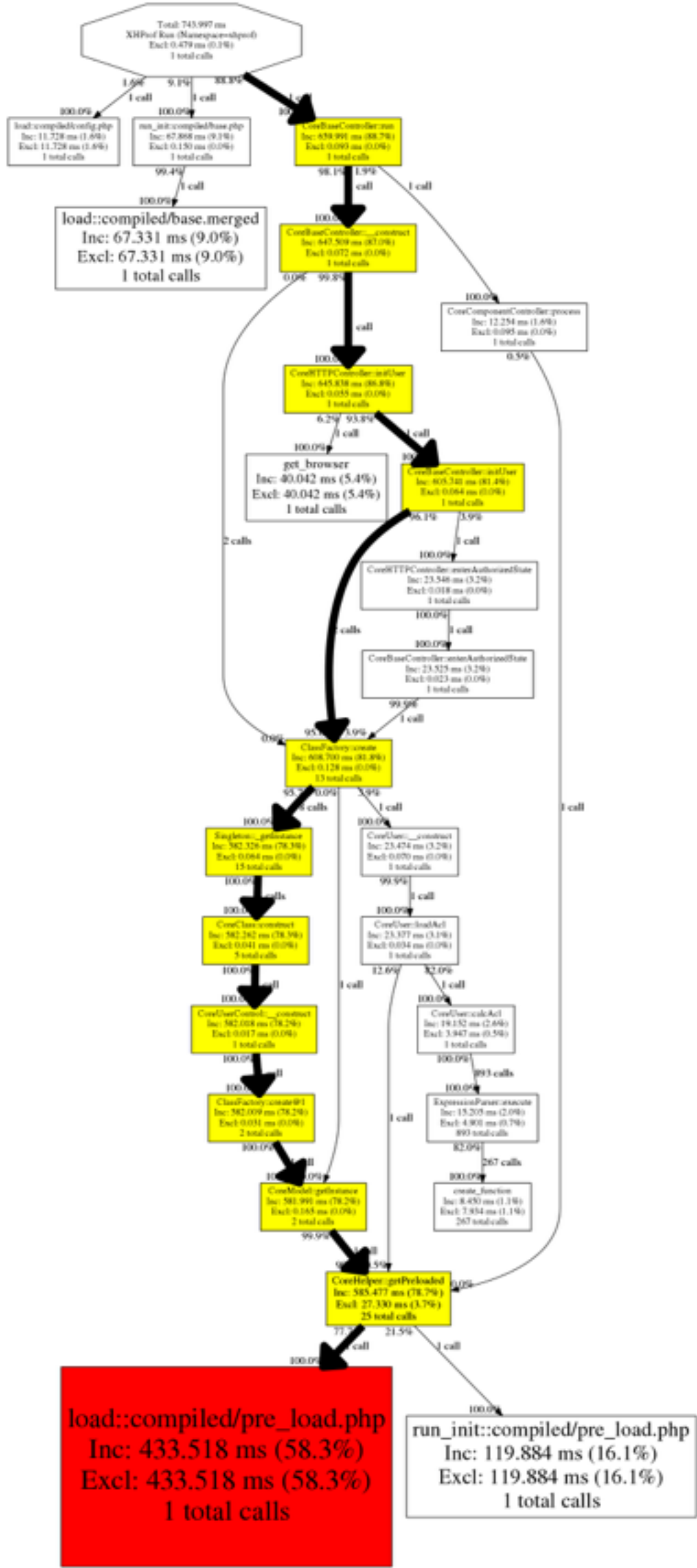

# Profiling Tricks

### Only Examine User Functions

**XHPROF\_FLAGS\_NO\_BUILTINS |**

#### **xhprof\_enable( XHPROF\_FLAGS\_CPU | XHPROF\_FLAGS\_MEMORY );**

#### Ignore Functions

#### **xhprof\_enable( // usual flags,** array('ignored\_functions' => array(  **'exec',**  'ClassName::\_\_destruct'  **)) );**

# Lightweight Profiling

**// use xhprof\_sample\_enable();**

**// instead of xhprof\_enable(); // termination of profiling is done via xhprof\_sample\_disable();**

**\*\* Does not support flags or function ignore lists**

## User Tracing

**session\_start();**  if (empty(\$\_SESSION['user\_id'])) {  **\$\_SESSION['user\_id'] = init\_user(); if (!(\$\_SESSION['user\_id'] % 10)) { \$\_SESSION['profile'] = 1; B }**

**\*\* Avoid using Cookies or GET/POST params for triggering profiling**

### Database Maintenance

Profiling DBs grow quickly, so clean-up data frequently if you don't have a lot of storage place…

**42k** profiled **pages**, take **500+ MB** in MySQL

#### <https://github.com/gajus/xhprof.io>

A nicer UI, simpler code, but appears to be abandoned for >1 year now :- (

### Alternative UI to XHGUI

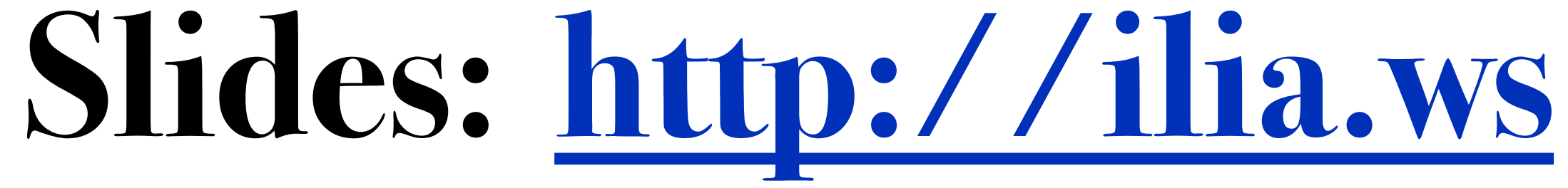

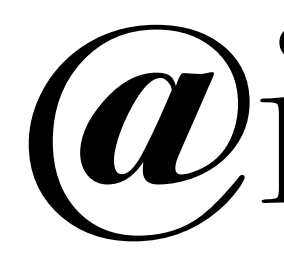

#### **Please leave feedback @ <https://joind.in/12088>**

#### **@iliaa**